# Interface

**Lorain County Computer Users Group** www.LCCUG.cominfo@LCCUG.com Volume 32 Number 12 December 2020

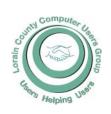

2020

Inside This Issue

President's Letter LCCUG Officers

Program Pg.3

Pg.2

LCC-OGS Pg.3

Classes & Workshop Pg.4

About Reading... Pg5

Ask Leo Pg.6

5G Phone Confusion Pg7

Elections of Officers Pg8

Minutes Pg.8

NEOPC

Calendar of Events Pg.9

Interesting Internet Finds

Pg.10 & 15

Windows Clipboard Pg12 Secrets...

Where's the Clipboard?..

Pg12

Genealogy Tip of the

3 Steps to Beat Charity

Pg14 Scammers

Kaye's Obituary Pg15

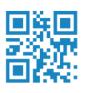

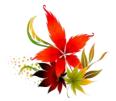

**Tuesday December 8, 2020** 

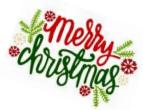

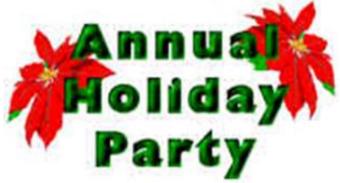

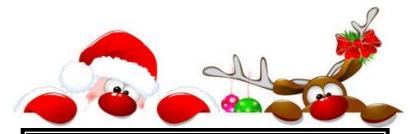

### Come learn with us!

The Lorain County Computer Users Group P.O. Box 792 Amherst, Ohio 44001 Phone: 440-363-1232

© Lorain County Computer Users Group © 2020

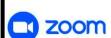

# UNTIL FURTHER NOTICE MEETINGS ARE HELD **ON ZOOM DUE TO COVID19**

Meeting opens at 6:00 PM, program starts at 6:30 PM

# A Word From Our President

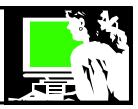

Finally, this terrible, crazy year is ending! I hope it takes all of its bad news with it!

We're planning our December 8 meeting in ZOOM as usual but without a program and presenter. We plan to just have a social evening (minus the food!). We hope to provide an event where we can just socialize and have some fun.

We plan to come together on ZOOM and play some easy games and win some prizes!! If you win a prize, we have Santa lined up to make deliveries!! Hopefully, we will have a chance to laugh and relax and forget about everything else!

Remember, if you haven't used ZOOM yet, let us know and we will have a practice session.

Also, please note our club project to help the Second Harvest Food Bank. We will match the donation of any member who makes a donation to the Food Bank (up to \$750). Please find more details about this elsewhere in the newsletter.

I hope that you get your Christmas wishes. I hope that everyone is feeling well. I hope that soon we are all comfortable going out and about and this quarantine won't be necessary.

Merry Christmas!!

Sandra Ruth LCCUG President

JOIN US

# Past Christmas/Holiday Parties

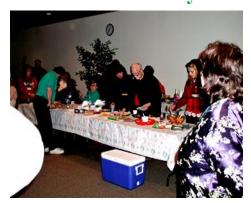

Sadly some of these members have passed away over the years.

And some of us are still kicking.

## LCCUG Officers For 2020

| President                  | Sandee Ruth president@lccug.com          |
|----------------------------|------------------------------------------|
| Vice President             | Carole Doerr<br>vp-programs@lccug.com    |
| Secretary                  | Don Hall<br>secretary@lccug.com          |
| Treasurer                  | Micky Knickman<br>treasurer@lccug.com    |
| Newsletter<br>Editor       | Pam Rihel<br>newsletter@lccug.com        |
| Web Page Editor            | Richard Barnett<br>webpage@lccug.com     |
| Statutory Agent            | Sandra Ruth<br>statutory_agent@lccug.com |
| Director of<br>Membership  | Dennis Smith<br>membership@lccug.com     |
| Director of<br>Advertising | Richard Barnett<br>advertising@lccug.com |
| Director of<br>Education   | Neil Higgins<br>education@lccug.com      |

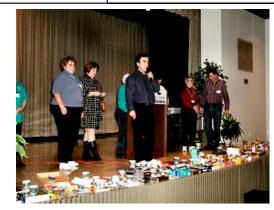

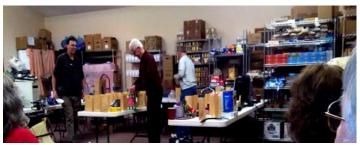

# Tuesday December 8, 2020

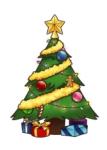

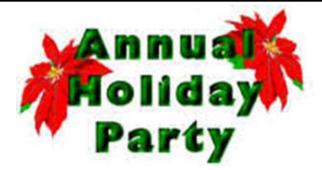

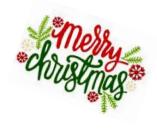

#### Prizes! Giveaways! Raffles!

Please join us for our annual HOLIDAY PARTY!! Our party will be live on line via ZOOM. A zoom link will be provided in a forthcoming email to members. We will have games, raffles and prizes. Some of the prizes are: A wireless IP camera, an Amazon Echo Dot, numerous high capacity flash drives and other prizes too numerous to mention. We have also found some on line games that will be a blast that everyone can participate in. All of this spells fun fun fun! Hope to see you there!

In the spirit of the holidays and the times, LCCUG is going to raise funds for Second Harvest Food Bank of Lorain County. LCCUG will match all donations from members up to a total of \$750 from all sources. Donations will need to be sent to LCCUG, PO Box 792 Amherst, Ohio 44001. Checks need to be made out to, "Second Harvest Food Bank".

The CARES Act has instituted a provision allowing people to deduct \$300 for charitable contributions in 2020. In short, with the CARES Act, if you donate up to \$300 in cash to a qualified organization, your adjusted gross income will be reduced up to \$300. Another benefit of this provision is that you don't need to include documentation when you file gifts \$250 and under — just be sure to keep proof of cash receipts. All gifts exceeding \$250 need to include the receipt or proper documentation when filing.

#### THIS WILL BE A ZOOM MEETING

Please join us via ZOOM. A link to the ZOOM meeting will be provided in a reminder email to be sent a few days before the meeting. This should be a very informative and fun HOLIDAY meeting.

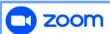

#### GENERAL MEMBERSHIP MEETINGS CONDUCTED VIA THE ZOOM APP

#### The Lorain County Chapter of OGS

is having its next meeting online:

Check our webpage for the next program. http://loraincoogs.org/events.html

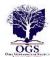

We are having our meetings virtually using bluejeans.com. To join the meeting on a computer or mobile phone: https://bluejeans.com/5006724159?src=calendarLink

Also a link will be sent to you before the meeting.

North Ridgeville Library, 35700 Bainbridge Rd. North Ridgeville, Ohio. Meetings are free and open to the public. Social time is at 6:30 PM and the program begins at 7:00 PM. Canceled Until further notice due to Covid-19

Jean Copeland: jecopeland1975@gmail.com.

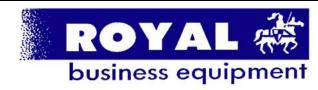

365-2288 - Elyria

1-800-238-8973 - USA

591 Cleveland Street Elyria, Ohio 44035

- \* COMPUTER REPAIR
- \* PRINTERS & SUPPLIES
- \* Upgrades
- \* CUSTOM PC'S & LAPTOPS
- \* CALL FOR BEST PRICES
- \* EDUCATION DISCOUNTS
- \* LCD Monitors & TVs

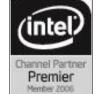

Shop at www.ROYALBUSINESS.com and save \$\$\$

Financing Available - 90 days same as cash

# NEED HELP? CALL FOR HELP!

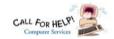

# Here's Who to Contact:

#### Neil Higgins

440-985-8507 - higgins.neil@gmail.com Evenings 6 p.m. -10 p.m. + Weekends Hardware, Linux & Windows Operating Systems, Chromebooks, Tweaking your system

#### Micky Knickman

440-967-3118 - micky@knickman.com Daily 6:00 am to 4:00 pm. Leave message if no answer.

General Software Configuration, Hardware Installation, Basic to Advanced Windows

#### Richard Barnett

440-365-9442 - Richard216@aol.com Evenings & Weekends General Software Configuration, Hardware Installation, Basic to Advanced Windows & Web Page Design

#### Sandee Ruth

440-984-2692 - sandee29@gmail.com Basic Word Processing, Windows, & Web Design Advanced Internet

#### Pam Casper Rihel

440-277-6076 6:00 p.m. to 9:00 pm Monday thru Thursday Genealogy help prihel1947@gmail.com

#### **Denny Smith**

440-355-6218 - dennis.smith@windstream.net Microsoft EXCEL Leave message on machine if no answer

If any of our members are interested in helping other users with what programs you are adept at, please contact any of our officers with you name, what program or programs you would be willing to give help with, you email address and or phone number and when you would like to have them call

Newsletter Editor: Pam Rihel using Microsoft Publisher,

This Month's contributors: Micky Knickman, Sandra Ruth, Pam Rihel, Don Hall, Dennis Smith, Neil Higgins, Carole Doerr, Michael John Neill, Steve Costello, Keith, Bob Woods, Phil Sorrintino, Scambusters, APCUG, Leo Notenboom, NEOPC, Microsoft Office art online, Newsletter is now

Online at:

lccug.com/newsletters or lccug.com

### Woohoo!

Your renewal dues have been reduced from \$25.00 to \$15.00. When everything else is raising their prices our Computer Club is lowering their dues.

## LCCUG ONGOING Workshop

ALL ARE FREE AND OPEN TO THE PUBLIC

# Problem Solving Workshop

Date: Tuesday - December 15, 2020

Time: 5:30 - 8 pm Instructor Micky Knickman, Neil Higgins, Richard Barnett

Place: Lorain County Community College @ 2600 Ashland Avenue, Lorain

Learn how to repair or update your computer by changing hard drives, memory, CD ROMs, etc.

Members are encouraged to bring their computers anytime before 7:30 pm for assistance from Micky, Neil & others.

## **Learning About Electronics**

Date: Tuesday - December 15, 2020

Time: 5:30 - 8 pm Instructor Sandee Ruth Place: LCCC @ 2600 Ashland Avenue, Lorain

Learn how use you electronic devices.

Members are encouraged to bring their tablets, iPod, kindles, etc. at 5:30 pm for assistance from Sandee and any other knowledgeable members. The public is welcome to sit in on these classes.

## Learn About- Hands on Demonstration

Date: Tuesday- December 15, 2020

Time: 5:30-8 pm Instructor: Neil Higgins Place: LCCC @ 2600 Ashland Avenue, Lorain

Do you know the specifications of your computer? What is really inside? We'll demonstrate three portable Windows programs (run from a USB Stick) that will tell a computer's storage, CPU video, and other useful information (including your Operating System Product Key). This will help determine if your computer will run certain programs, and will help find out what memory or video card upgrade you need.

Please bring a flash drive to obtain software and handouts. If you would like to participate and get copies of the material for this presentation, please let Neil know by sending an email to Education@lccug.com.

# About Reading and Using Goodreads

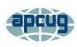

By Steve Costello

Retired, former user group officer and newsletter editor, grandfather, blogger, creative writing prompt blog participant, and loves to read.

Computers, Technology, and User Groups Blog: http://ctublog.sefcug.com/

Creative Writing and Book Review Blog: http://sefccw.wordpress.com/scostello@sefcug.com

#### A Little Background

I read or want to read and review, as well as getting recommendations for new books to read. She has asked me to put together an article about how I use Goodreads so, the following will show you how I use it, and hopefully it can help you in these times of social distancing and isolation.

I have been using Goodreads since the beginning of 2012. As of this writing, I have read almost 1500 books since I joined up.

#### **Get Started**

First, go to goodreads.com. You will come to a page where you can read about Goodreads, and sign up for your own account, which is free.

Once you have signed up, set up your profile and account settings.

In your profile the only required field is your First Name, the rest of the fields are optional include as little or as much as you feel comfortable with, you can always go back and edit the profile later.

In settings, you can set privacy preferences, who can view various items, send private messages, and more.

#### The Home Page

When you sign in Goodreads will open to the Home page. The Home page contains information about what you are currently reading, if anything, and ad, a link to News & Interviews, the current year's Reading Challenge progress, a list or your current bookshelves, and more on the left-hand side, the right-hand side will show updates from your friends.

#### The My Books Page

The top section of the page has a search box where you can search for a book or author to add books to your shelves.

On the left-hand side, is a listing of your bookshelves with a count of the contents; reading activity links, add

book links, and tools.

The right-hand side contains columns of your recorded books, which can be sorted in many ways. The way I use these columns is to go to my want-to-read bookshelf or a specific bookshelf, and sort by date added to figure out my next read.

#### **Browse Page**

On this page, you will find links to Recommendations, Choice Awards, Giveaways, New Releases, Lists, Explore, and News & Interviews.

I use Recommendations when I am looking to find a new author to read, and this is only occasionally as I have over 2,000 on my want-to-read shelf.

I check the Giveaways link daily to see if there is something I would like to get for review. This is also a way to find a new author. The giveaways can be either print or Kindle versions, and you will receive an email if you win telling you how and when it will be received.

The other link I use from this page is the New Releases. I use this at the beginning of each month and then place a hold at my local library site for new releases from authors I like to read.

#### **Community Page**

This page has links to Groups, Discussions, Quotes, Ask the Author, Trivia, Quizzes, Creative Writing, People, and Events.

I don't know much about these links, but some might be interested.

#### Conclusion

I hope that this gives you a good idea of what Goodreads is all about, and gets you to sign up and start recording what you are reading. If you want to get an idea of what I read check out my Goodreads at <a href="https://www.goodreads.com/sefccw">https://www.goodreads.com/sefccw</a>. If you have joined up, you can also follow me, add me as a friend, message me, and compare books at the same URL after signing in.

Also, I like to go back and read early books in a series if I like the author. Just check the author's page to see if there is a listing of the books in a series, which will be in book number order, and then see if your library has a copy you can borrow, or find on Amazon, Google Play Books, thrift stores, yard sales, or anywhere else that might have them.

## Happy reading!

This work by Steve Costello is licensed under a Creative Commons Attribution 4.0 International License. As long as you attribute this article, you can use it in part, or whole, for your newsletter, website, or blog.

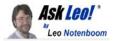

# What Good Is an Image If I Can't Restore an Old Backup to a New Computer?

by Leo A. Notenboom

Image backups are excellent protection against data loss, but restoring an old backup to new computer isn't why you do them.

I'm good little backup-er. I follow all of your instructions and happily use Macrium for regular image and file folder backups. Recently, the video system on my aging PC died and I decided to buy a new PC. I thought I could easily restore the image backup to my new PC, thereby saving me hours of reinstalling my software. But no, I can only restore an image to the same sort of hard disk on the same PC. What a waste! Surely most people will want to replace their whole PC when they have a failure that requires them to think about restoring an image. How many people, and in what circumstances, find an image backup has been a lifesaver?

I understand your frustration, but restoring an old backup to a new machine is not what image backups are for.

And to be *really* honest, it's not why you back up.

An image backup includes the detailed settings and configuration information for the specific hardware being backed up. When restored to a new/different machine, those settings no longer apply. The backup can still be useful, but not for what you're trying to do.

So, when is an image backup useful? Let's look at a couple of scenarios.

Image backups are invaluable if a hard disk fails or when malware strikes, allowing you to recover from disaster. They can be useful if you need to restore specific files that have been lost or move files to that new machine. Restoring an old image backup to a new computer, however, is not what those backups are for.

#### When your hard disk fails

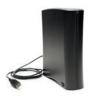

If your hard disk fails, you don't need to replace your entire computer. Just get a replacement hard drive (perhaps a bigger one, to increase the capacity while you're at it) and swap out the old drive for the new.

That's a *perfect* scenario for an image backup.

Your image backup software can then restore the image you took to the new hard disk, and everything will work as before the failure.

#### When malware strikes

I have encountered some seriously infected machines. You can try to disinfect and remove malware, but once you're infected, you've basically lost control of your machine. You may have clean scans, but you *never really know* all the malware is gone — unless you restore to a backup image taken prior to the infection.

This is one of the more common uses for image backups.

There's nothing as reassuring as being able to say, "Oh, well, darn, my machine's been infected! I'll just restore to last night's backup," and poof, the machine is clean.

#### When you want to copy or restore some files

You don't need to restore the entire image. You can pick and choose files, folders, and whatnot from an image to restore to your machine or copy to a new one.

The reason images are so wonderful is because they contain *everything*. You don't have to rely on figuring out what needs to be backed up beforehand, so there's no worrying that you may have missed something.

If I delete a file today that I later find out I needed to keep, I can go to the image backup I took last night and simply restore the file. Similarly, when you're moving from machine to machine, using your image backup as a way to transfer your data files is a perfectly reasonable approach to getting them to your new machine.

#### When you move from one machine to the other

It is sometimes physically possible to do what you ask: you can restore an image to a different machine, reboot, and hope it works. Windows will do its best to reconfigure itself on the fly to what it sees as a *massive* hardware change.

It usually doesn't work. Often your machine will not boot, or will run with many, many problems quickly becoming apparent. Even if it appears things are running smoothly, you simply have no confidence that there's not an incomplete change or other configuration problem lurking somewhere to cause you grief when you least expect it.

Some backup programs attempt to address this issue: they can try to reconfigure an image taken from one machine and "restore" it to new hardware. Macrium Reflect includes this feature, called "ReDeploy", in their Professional version. I have used it at least once<sup>1</sup>, and it did "OK" — there remained a few issues, but it served my needs at the time.

Image backups are incredibly valuable and useful for many different scenarios. But their primary purpose is *not* transferring to new machines; it's backing up your existing one.

When you move to a new machine, the best solution — for many, many different reasons — is a fresh start with a clean install.

If you found this article helpful, I'm sure you'll also love Confident Computing! My weekly email newsletter is full of articles that help you solve problems, stay safe, and give you more confidence with technology. Subscribe now and I'll see you there soon,

This work by Ask Leo! is licensed under a Creative Commons Attribution-NonCommercial-NoDerivatives 4.0 International License. Additional information is available at https://askleo.com/creative-commons-license/.

### ScamBusters.org

# **5G Phone Confusion Opens Scam Floodgates**

By Keith

Three (3) new 5G phone scams you need to know about and sidestep: Internet Scambusters #937

5G phone technology is on its way. And so are the scammers.

They're using misinformation and confusion about this latest cellular communications tech to bamboozle people into paying for protection devices that don't work or handing over money for supposed upgrades.

In this week's issue, we'll explain the latest con-tricks and how to avoid them.

# **5G Phone Confusion Opens Scam Flood- gates**

Wherever there's confusion, misunderstanding, conspiracy theories and fake news, there's bound to be a scam. So it is with the latest debate about the safety of 5G, the new cellular phone technology that's current being rolled out across the US.

We won't enter into the debate about whether the technology carries any risks — that's not our focus — but we can highlight some of the tricks that scammers get up to when they spot the opportunity that flows from rumors and differences of opinion.

Without going into the details, the aim of 5G is to make cellular communications, clearer, faster, and more reliable. The controversy has blown up because some people believe the 5G towers, which handle the advanced communications, or even the phones that use them, emit dangerous levels of radiation.

In some cases, the masts have been blamed for causing or spreading viruses and diseases, including cancer, killing birds and increasing suicide rates.

There are 300 million cellphone subscribers in the US and phone service providers, scientific advisers, communications specialists, and technology experts say none of this is true.

A good measure of fake news has been mixed into the debate, So, it's no surprise that some people are genuinely scared; in some cases, notably in the UK, worried consumers have been damaging towers.

#### "A Fast Buck to be Made"

All this fear and uncertainty is perfect prey for scammers. They've jumped at the opportunity to "protect" you.

As the US Federal Trade Commission (FTC) notes: "While health studies about any relationship between the emissions from cell phones and health problems are ongoing, recent reports from the World Health Organization will no doubt convince scam artists that there's a fast buck to be made.

"Scam artists follow the headlines to promote products that play off the news – and prey on concerned people."

Online tech site CNET reports that one Facebook user even claimed the introduction of 5G was a plot hatched by Microsoft founder Bill Gates to reduce world population.

The number one 5G scam right now is a spurious claim that a new device can eliminate or shield the electromagnetic waves emitted from cellular towers. And the crooks have been selling them for up to \$400 apiece, presumably with no shortage of uninformed buyers.

The most common of these devices plugs into USB ports on computers, laptops, and all manner of mobile devices. The sellers claim it can neutralize electromagnetic emissions.

Investigating the latest 5G tricks, online tech site The Verge declares: "Please don't waste your money on this piece of junk and remember: Radio waves can only spread computer viruses, not human ones."

The scammers use fancy names and jargon words like "quantum" and "hologram" to try to convince victims of the device's tech pedigree. In fact, says The Verge, it's just a cheapo, regular USB memory stick. Even then, it only has 128 megabytes of memory, barely enough to store a dozen high-resolution photos.

However, one of the firms identified by The Verge says its product is backed by "a great deal of technical information, with plenty of back-up historical research." It suggests the technology is built into a sticker on the outside of the USB.

But the tech site quotes a researcher who dismantled the device as saying: "Now, we cannot say this sticker does not have additional functionality unused anywhere else in the world, but we are confident you can make up your own mind on that."

#### **Code Call**

Another scam that's also costing victims a big chunk of money is a simple phone call pretending to be from their phone service provider saying they need to pay \$500 to upgrade to the new 5G standard. Otherwise, they say, you'll lose your service.

This is simply not the case. First, while it's true that you need a 5G-compatible phone to use the service, there's currently no requirement to switch to 5G.

You can stick with your old phone and existing 4G technology, at least for now. Furthermore, 5G is only in the early stages of roll-out and is not available in many areas. Users are not being charged a lump sum to switch (other than for a new phone), although most providers are charging more for it on a monthly subscription.

A variation is used to trick phone users into supplying a security code that gives them access to your cell account.

We've written about this before. First, the scammer pretends to be the target victim, phoning the genuine service provider to ask for the code to access their account. The code is sent to the victim by SMS text. Then he phones the victim, posing as the phone company and asks for the code. Done. He can now access the victim's account.

That's why, when your phone company does send you a genuine security code, it's usually accompanied by a warning that they will never phone you and ask for the number.

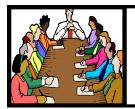

# **Executive Board Meeting Minutes**

#### **NOVEMBER 3, 2020**

The board ZOOM video meeting for November was attended by Sandee Ruth, Don Hall, Micky Knickman, Pam Rihel, Richard Barnett, Dennis Smith and Neil Higgins.

The board discussed playing Zoom games for the December meeting.

The board discussed our cache of prizes and equipment in the Lorain High School and how we should access them. Sandee will pick up the prizes.

With regard to reducing club assets Richard will check with LCCC on scholarship donations.

Neil proposed the club donate money we would normally spend on the December dinner meeting to the Second Harvest food program. Micky wrote the proposal, LCCUG will match member donations to Second Harvest sent to LCCUG during December up to \$750. The board approved motion by voice vote.

Don moved, Micky seconded meeting be adjourned.

# **NEOPC** Meetings

lenorebman@gmail.com if you plan to come.

Meetings have been canceled due to the Coronavirus (Covid-19) until further notice

Check out their website at: http://www.neopc.org

## **Computer Club News**

Don't Forget to Bring in Your Used Ink Cartridges LCCUG is collecting empty ink Cartridges

For every cartridge you will receive a ticket for our special drawing.

Recycle & Help Our Club Too!

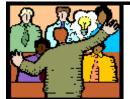

# General Meeting Minutes

November 10, 2020 No Minutes were taken.

#### **Elections of Officers**

Elections to be held at the December 8th Meeting

President Sandee Ruth president@lccug.com

Vice President & Program Chair < VACANT > vp-programs@lccug.com

Secretary Don Hall Secretary@lccug.com

Treasurer Micky Knickman treasurer@lccug.com

Newsletter Editor Pam Rihel newsletter@lccug.com

Webpage Editor Richard Barnett webpage@lccug.com

Statutory Agent Sandra Ruth statutory\_agent@lccug.com

Director of Membership Dennis Smith membership@lccug.com

Director of Advertising Richard Barnett advertising@lccug.com

Director of Education Neil Higgins education@lccug.com

If you would like to run for one of these offices, please contact any officer and let them know which office you would like to be nominated for.

Thank you and hope to see you all Dec.8th. Step up and become an officer; your dues are paid for by the club.

# **Lorain County Computer Users Group**

2020 Calendar of Events

http://lccug.com email: info@lccug.com

### LCCC Community Center at Lorain High School 2600 Ashland Ave, Lorain Ohio

Meeting opens at 6pm – program starts at 6:30

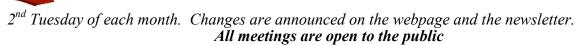

June 9, DIGITAL AUDIO STATIONS On Zoom

July 14, All About Audio Books

August 11, Linux Presented by John Kennedy from APCUG

September 8, Why Switch to Chromebook

October 13, Free Software and Alternatives for Free

November 10, Glenn Pubal from Royal Business Equipment

December 8, Meeting Christmas/Holiday meeting see page 3

January 12, 2021, Avast & PC Security

All other months to be announced.

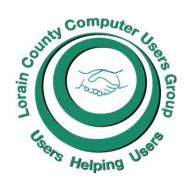

#### Our links can be found at:

LCCUG.com/links, There you will find many interesting places to visit. Check them out and see what you can find interesting

#### **MEMBERSHIP WITH LCCUG:**

Yearly dues are now \$15.00. For more information contact:

Dennis Smith
Director of Membership,
membership@lccug.com.

Meeting Location:
LCCC Community Center at the light of the light of t

# LCCUG WORKSHOP Class Ideas?

Neil needs your input into what classes you would like him to present to our members.

Please tell Neil or one of the other officers what you would like to learn and we will be happy to hold classes on your subject./subjects.

Neil Higgins Education@lccug.com.

#### (Continued from page 7) 5G Phone Confusion Opens **Scam Floodgates**

So, never give out your phone security number, ever, over the phone. If anyone demands money, just hang up and call your service provider. They'll set you straight.

It's likely that in the coming months we're going to be hearing a lot more about 5G phone scams.

If you want to know more about 5G technology and some of the facts and myths that surround it, check out the CNET report mentioned earlier: 5G Myths, Debunked: 5G Won't Replace 4G, Doesn't Cause COVID-19 and Is Still Rolling

#### Alert of the Week

A new version of the "hitman" scam has appeared, demanding protection money from targets to avoid being injured or killed.

It adds a new dimension of fear and credibility by sending victims — by email or text — information about them and other family members, which has actually been gleaned from online records.

They may add personal or gruesome "victim" photos. They want payment by one of the usual untraceable routes — gift cards, wiring cash or paying with cyber currency.

Ignore them. Or if you're worried, contact the police. Just don't send the money.

Copyright Audri and Jim Lanford. All rights reserved. Reprinted with permission. Subscribe free to Internet ScamBusters at http//www.scambusters.org

# **Google Photos** Free Unlimited Storage is Ending

Google Photos has been known for offering free, unlimited cloud storage for all your photos and videos. With the billions of photos being uploaded to their service, it has become unsustainable for them to continue that policy. They have announced that, as of June 1, 2021 that policy comes to an end. However, all photos and videos already uploaded in High Quality will remain free, it's just the new uploads that will be subject to the new fees.

Watch the video below for more details and read the article: Google Photos free unlimited storage is ending, here's everything you need to know.

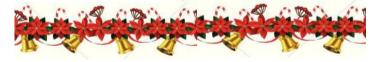

# Interesting Internet Finds September 2020

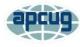

Steve Costello

scostello@sefcug.com

In the course of going through the more than 300 RSS feeds, I often run across things that I think might be of interest to other user group members.

The following are some items I found interesting during the month of August 2020.

Gmail's New Quick Settings

https://cynmackley.com/2020/08/04/gmailsnew-quick-settings/

https://cynmackley.com/2020/08/05/gmailquick-settings-part-2/

https://cynmackley.com/2020/08/06/gmailquick-settings-part-3/

If you use Gmail, you should know how to use its quick settings feature. Cyn Mackley explains the quick settings in the three blog posts above.

#### Mind The Metadata

https://firewallsdontstopdragons.com/mind-themetadata/

Did you know that your digital photos contain a lot of data that you don't want to be available when you share them? Do you know how to remove that data, before sharing the photos? Check out this post to learn about that data, and how to prevent it from getting away from your control.

How Live View Makes Google Maps More Accurate.

https://geeksontour.com/2020/08/how-live-view -makes-google-maps-more-accurate/

I use Google Maps frequently when traveling. I have noticed that sometimes it doesn't correctly show where I am. Thanks to this post from Geeks On Tour, I now know how to calibrate the compass for better accuracy.

(Continued on page 11)

Volume 32 Issue 12 | Page 10

December 2020 | Interface

(Continued from page 10) Interesting finds

My Shift Key is Stuck. How Do I Unstick It?

https://askleo.com/shift-key-stuck/

Little things like this drive me crazy, but they are usually easy to fix if I can just keep my head and thinks about what might be causing the problem. Leo explains the most common cause and the fix for sticking keys in this post.

How To Fix My Display Name In A Zoom Meeting Or Chat?

https://www.askdavetaylor.com/how-to-fix-display-name-in-zoom-meeting-or-chat/

With all the Zoom meetings these days, it is very useful to be able to change your display name. Dave Taylor explains how to do this and how to make the display name more relevant to your role in the meeting.

The Dark Side Of Amazon Returns

https://askbobrankin.com/ the dark side of amazon returns.html

In this post, Bob Rankin explains what can happen to Amazon return items. Also, he gives some advice about liquidation reselling. I have had no experience with liquidation reselling myself.

This work by Steve Costello is licensed under a Creative Commons Attribution 4.0 International License.

As long as you attribute this article, you can use it in part, or whole, for your newsletter, website, or blog.

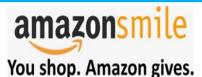

Thinking of shopping with Amazon? Well you can now go to our **lccug.com** website and just click on the amazonsmile link and start shopping.

Our club gets rewarded for any items purchased from our website. So the more you buy the better it is for our club. SO START SHOPPING.

# LCCUG'S NEXT VIRTUAL GENERAL MEETING WILL BE HELD December 8, 2020.

This is our sixth virtual meeting. We are hoping for more members to join in on these programs.

These meeting are fun and interesting and you also get to visit with other members that you have not seen in months, due to the Coronavirus - Covid 19 Pandemic.

It is not hard to join in on these meetings, as Sandee sends out the web address and all you have to do is click on it and when is opens up, find the icon that says JOIN, its as easy as that. Then Sandee will sign you in;

So please join in the fun on

Tuesday December 8, 2020 at 6:30.

# Our Annual Christmas/ Holiday Meeting

Play games and win prizes. We have some very nice prizes. So don't miss out on this holiday meeting.

If you are in need of some help, well just call one of the board members and you will be helped.

If there is a program you would like to learn about just let the officers know and we can fix you right up.

Hope to see new faces at our next meeting. You know we miss you all. Be there or be square...

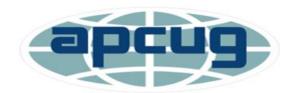

Member of Association of Personal Computer Users Groups

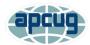

### Windows Clipboard Secrets Revealed

By Bob Woods, Webmaster, Under the Computer Hood User Group September 2020 issue, Drive Light www.uchug.org Webmasters@uchug.org

I am sure you have noted that while Microsoft eventually gets around to including free functionality accessories, the freebies often leave a bit to be desired. A shining example is the built-in clipboard. It's there to use, but until recently only gave you one shot and doesn't save anything between reboots. When having to do multiple copy/paste routines, many of us have turned to freeware or shareware to overcome the built-in clipboard limitations.

Several years ago, I purchased a license for the excellent clipboard extender Clipmate by Thornsoft (http://thornsoft.com/). Clipmate has many features including saved clipboard contents, editing of the clipboard contents, and the ability to create folders for different clipboard content. But it isn't free, costing \$35.00. However, there are times where I just need to do a few quick copy/paste inserts. On those occasions I will not launch Clipmate, just use the Windows clipboard.

Somewhere along the line, Microsoft has given the built-in clipboard a history lesson. The clipboard can now hold 25 items. That includes text, images, and content from browser pages. But the history functionality is not turned on by default. You must opt to add this feature. To do that hold the Windows key and tap your v key (a Windows hotkey combination). A onetime pop up will open asking permission to turn on the clipboard history. From then on when you do a Windows key + v key a clipboard pop-up window will open allowing you to select from contents in the clipboard. Each saved item will be in its own small window within the clipboard window. At the right of each window, the ellipsis (three dots) will allow you to delete a saved item, pin it which saves it even if you clear the clipboard or restart, and to clear all.

An article at https://techplugged.com/how-to-clear-clipboard-on-windows-10/ describes multiple ways of clearing the Windows clipboard.

I have found that just opening the clipboard pop up with Windows key + v key and selecting to clear all to be the easiest for me. However, if you only occasionally use the clipboard, you might forget the hotkey shortcut. Setting up one of the methods from the Tech Plugged article might work better for you.

A further update to clipboard functionality is in testing to be released in a future Windows update as discussed in an Info packets article at http://www.infopackets.com/news/10797/windows-10-cut-and-paste-get-overhaul.

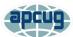

# Where's the Clipboard? – Still a good question

By Phil Sorrentino, Contributing Writer, Sun City Center Computer Club www.scccomputerclub.org philsorr@yahoo.com

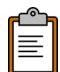

The clipboard has been an integral part of Windows for as long as Windows has been around. And the question of its location has been around almost equally as long. (It was probably the first thought after we realized that the clipboard existed.)

We, the users, really don't have to know where the clipboard is located to use it, though I bet some very technical individuals could give you a pretty good dissertation on its location. We just need to know how to use it to our benefit. Well, we still don't know where the clipboard is, but we now can put more than one item onto it. As of the Windows 1809 build (the current version is 2004), Windows supports a clipboard that will hold more than one item, but more on that in a few minutes.

Even without knowing the location of the clipboard, we can still discuss how it works and how we can use it to our advantage. The clipboard is a buffer, (an area in memory that is used to temporarily hold data while it is being moved from one place to another within a computer), that the operating system provides for short-term storage and transfer within and between application programs. Its contents reside in the computer's RAM (random access memory). And remember, RAM is "volatile" memory so when the power is turned off, the RAM contents are lost. (By the way, a cache, which is similarly a storage area in memory, is slightly different; it is an area in memory that is used to decrease the access time of data that is repeatedly accessed.)

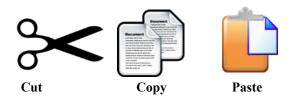

Cut, Copy, & Paste is part of the Windows Operating System but these commands also function in many software applications, because Windows provides an API (Applications Programming Interface) by which applications can specify Cut, Copy, & Paste opera-

(Continued on page 13)

#### (Continued from page 12) Where's the Clipboard...

tions, which can be executed by key commands or menu operations. Fortunately, most professional software adheres to the now-standard key controls, Ctrl-X for Cut, Ctrl-C for Copy, and Ctrl-V for Paste. Hold down the Control key and simply tap the appropriate key for the corresponding action. (At this point in the development of software applications, I think any deviation from those definitions would be catastrophic, or at least foolish.)

That's the "what it is," now for a short review of how to use it. Some technical references may call the clipboard a "paste buffer" because we typically put items into the clipboard for eventual use when we "paste" the item into its final destination. Paste is the final action, as in "Cut & Paste," or "Copy and Paste." The Cut or Copy action puts an item into the clipboard (or Paste buffer), and the Paste action copies the item to its desired location. (Remember, Cut deletes the item you have selected. Copy does not.) The Paste action does not empty the clipboard, it only copies the contents, so you can paste the same clipboard contents over and over again until a new item is placed into the clipboard with a Cut or Copy. If the clipboard can only contain one item, then when the second item is put onto it, the first item is lost. It can be very frustrating if the item in the clipboard is a list of many items, and then another item is placed in the clipboard before the original collection had been pasted into all the places where it was needed.

Now if you've noticed, I use the term "item" to describe what is put onto the clipboard. The item can be anything that is currently selected, so it can be a single character like "A," or a highlighted sentence, or a highlighted paragraph, or a picture, or a collection of pictures, or a document, or a collection of pictures and documents, or a folder, or a collection of folders, or even a collection of folders and pictures and documents. All of these items will go onto the clipboard when a Cut or Copy action is performed. The type or size is not important, anything selected goes onto the clipboard. So, here's a quick review if you want to select many items to be Cut or Copied and finally Pasted. If the items are contiguous (items #3, #4, #5. and #6) in a list, select the first one, then hold down the Shift key and select the last item ... all items in between will be selected. Then treat any item selected as if it were alone and all selected items will follow. If you want items in a list that are not contiguous (items #3, #5, and #8), select the first item, then hold down the Ctrl key and select all of the

other items. Then treat any item selected as if it were alone and all selected items will follow.

As indicated way back in the first paragraph the current Windows 10 Clipboard can hold more than one item, although as installed, the clipboard defaults to only one item. To take advantage of this feature, go to Settings-System-Clipboard and turn on "Clipboard History." This will allow multiple items to be placed on the clipboard and allow you to access these items by a simple "Windows key & V-key" combination. Pressing this key combination displays the Clipboard History in a window. With the Clipboard History window shown, you can choose and paste any item in the list. Another feature of the new clipboard is "Sync across devices," which allows you to "Paste text on your other devices when you sign in with a Microsoft account or work acprobably a useful feature in a work environment. Also provided here is "Clear Clipboard data" for those who like to keep a neat clipboard. So finally, we can put more than one item on the clipboard (without third party software), but sometimes I still wonder where the clipboard is.

### **Genealogy Tip of the Day**

Michael John Neill Genealogy Tip of the Day Rootdig.com minrootdig@gmail.com

## Is There a Teeny Part Correct?

Posted: 01 Dec 2020 05:56 PM PST

A relative was born in 1910 in Oklahoma.

While she had no birth certificate, her parents are enumerated in the 1910 census as a young couple a few months before her birth. The family can be found in every decennial census record—where her place of birth is listed as Oklahoma. Everything is consistent, except for her 1980s death certificate in California which indicated she was born in Ohio.

Of course the document is transcribed exactly as it is written and correcting it is out of the question—it is impractical, not material to her death, and likely to be met with derision from the records office.

The bigger question for me is "how?" How did the place of birth get listed so incorrectly? Death certificates for individuals who died at an advanced age (as this person did) are notorious for giving birth details that can be suspect, especially when the informant is not a relative.

#### My theory?

Somewhere the place of birth was abbreviated in such a way that "Ok" looked like "Oh." Or maybe the relative in California just got those Midwestern states that begin with an "O" mixed up. No matter it looks the "Ohio" place of birth is simply an error and nothing more. Sometimes that's all there is.

# ScamBusters.org

# 3 Steps to Beat the Charity Scammers

By Keith

How charity scams, old and new, rake in millions: Internet Scambusters #922

Charity scammers have raked in hundreds of millions of dollars over the years — and they're still doing it.

In this week's issue, we reveal the big-time alleged scammers of the past and the latest attempts to cash in on current topical situations.

We'll also tell you the top three actions you can take to sidestep the scammers and where to get more information.

#### 3 Steps to Beat the Charity Scammers

Long before we had the Internet, we had charity scammers — crooks who hid their mischief behind the name of a charity, genuine or fake.

But with the advent of the Internet, scammers have redoubled their efforts to pass themselves off as legitimate. Every time there's a catastrophe of some sort, hundreds of websites are set up with the aim of fleecing would-be donors.

But that's only the tip of the iceberg. Some phony fundraisers are busy year-round, often using the names of genuine charities to convince people that they're legit.

That's not all. As we've previously reported, even the performance of some real charities could be classified as dubious because so little of the money they raise finds its way into the hands of the needy. Most of the money goes to high salaries or administration costs.

Things have become so bad that one of the non-profit "watchdogs" that review the activities of these fundraisers, Charity Watch, published a list of scam or dubious charities in what it calls a Hall of Shame, naming the individuals it alleges are behind some of the scandals.

With its latest update, published a few weeks ago, the organization declares: "The most important lesson to be learned from the ... colorful stories of charity scoundrels is that regardless of how distinguished, well-connected and honored a charity leader is, he is only human and may be tempted to use

the power and influence of his position to abuse the public's trust and thusly become the next member of the CharityWatch Hall of Shame..."

Setting aside the suggestion in that statement that all the supposed offenders are male, which, actually, most of them are, the organization lists the activities of more than a dozen people it claims qualify for membership in this Hall of Shame.

#### Recent Additions

Most of these people are alleged to have perpetrated their crimes some years ago. The more recent additions include:

- O An entrepreneur, now retired, said to have founded 30 different health-related charities that he used "to enrich himself and his friends while spending too little on funding the causes he touts."
- O An alleged scammer who took over a stolen identity and used a sham veteran's charity for money laundering and theft. According to Charity Watch, he fleeced his victims out of \$100 million in just five years. He went on the run but was eventually captured, with a suitcase full of cash.
- O A published author alleged to have blurred the distinction between an institute relating to Asian affairs and his own personal business interests. The charity was said to have funded various elements relating to his books, while it gained nothing from his speaking engagements.

There are more, of course, and you can read the full Hall of Shame list.

But even this list is just the tip of an iceberg among charity scams. As proof, the IRS has identified fake charities, claiming to be tax exempt (and therefore genuine), among the biggest sources of fraud it has encountered this year.

For example, the agency came across an individual who has allegedly tried to dupe donors with a name very similar to the ongoing Black Lives Matter campaign.

#### 3 Key Steps

What can you do to avoid the charity scammers? Here are three important steps:

1. Never donate to a charity you've never heard

(Continued on Page 13)

(Continued from page 14) 3 Steps to Beat the Charity Scammers

of, no matter how reasonable its name, without checking them out. Scammers are sending out emails and using robocalls to try to trick victims. Even if the name sounds about right, you must still check them out. So...

- 2. Check out any organization you're planning to donate to by visiting watchdog sites. CharityWatch.org and CharityNavigator.or g are among the main check sites. Search on "charity check" for more. The IRS also maintains a searchable database of genuinely tax exempt charities.
- 3. Be especially wary of any organization claiming to be raising funds for a current situation, such as the Covid pandemic or a recent natural disaster like hurricane damage or earthquakes.

The US Federal Trade Commission (FTC) publishes its own list of actions to beat the charity scammers at How to Donate Wisely and Avoid Charity Scams.

#### Alert of the Week

A well-tried scam involving unclaimed property has reared its head again.

Potential victims receive an email or text message saying they're entitled to claim funds held in their name by their state. To get the cash, they might be asked either to pay a fee or provide information that can be used for identity theft.

Don't yield to this come-on. Those who look after unclaimed property don't ask for confidential information (though they may request proof of identity) and they certainly don't request an upfront payment.

If you think you might be entitled to either money or personal property, your state probably has a list of items. Your starting point should be the National Association of Unclaimed Property Administrators. The site is searchable — and it's free

Copyright Audri and Jim Lanford. All rights reserved. Reprinted with permission. Subscribe free to Internet ScamBusters at <a href="http://www.scambusters.org">http://www.scambusters.org</a>

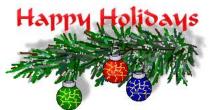

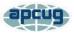

# **Interesting Internet Finds**

July 2020

Steve Costello scostello@sefcug.com

In the course of going through the more than 300 RSS feeds, I often run across things that I think might be of interest to other user group members.

The following are some items I found interesting during the month of June 2020.

# Why Am I Getting Calls When Do Not Disturb Is On

https://www.guidingtech.com/why-getting-calls-do-not-disturb-on/

This is a question I had myself. After reading this post and applying what I learned, it is no longer a problem for me. If you keep getting calls while do not disturb is on, check out this post for a solution.

#### The Ultimate Guide To Privacy On Android

https://www.computerworld.com/ article/3545530/ultimate-guide-to-privacy-onandroid.html

If you are an Android user, like me, you should check out this post. About every six months, or so, I run checks on most of the items outlined here. I use a paid VPN whenever I am not using my home Wi-Fi, and I encourage others to do the same.

# Why Am I Connected To Wi-Fi But Not The Internet?

https://www.howtogeek.com/676918/why-am-i-connected-to-wi-fi-but-not-the-internet/

I am sure that at one time or another you have shown to be connected to Wi-Fi but not connected to the internet. If you would like to know more about why that happens and what might be a solution, check out this post.

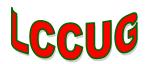

# Current location of LCCUG meetings

Lorain High School /

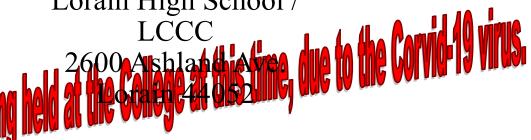

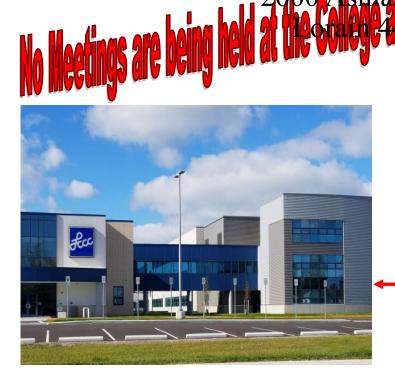

The East side of the new Lorain High School is the College annex as seen in the photo.

You see parking area in the front there, facing Ashland Avenue.

This building is behind the Frank Jacinto Elementary School.

26th St runs from the LCCC Bldg on Ashland Avenue to the George Daniel Fields football stadium on Oberlin Avenue.

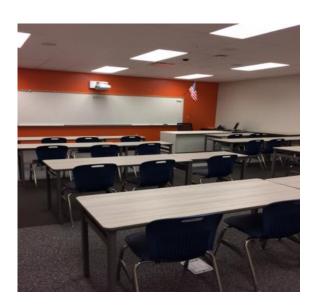

This is an example of the classroom in which we will be meeting. Inside the door to the building entrance is an elevator that takes us to the second floor where this room is located.